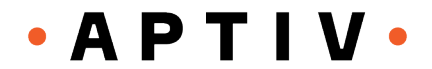

March 2019

Dear Supplier,

Aptiv continues its long-standing commitment to supplier diversity with a 10% diversity Tier I purchasing target. We recognize that supplier diversity is an important element of our business, and we encourage our suppliers to support a commitment to a 5% Tier II diversity sourcing target.

Reaching this Tier II diversity sourcing target is an important corporate initiative. It is our expectation that you actively pursue and achieve all targets, including this one.

Your performance is evaluated against the Aptiv Tier II minority-owned, women-owned, or veteran-owned business enterprises (MBE/WBE/VBE) spend target of 5%. In other words, 5% of total North America purchases (direct and indirect) for the products/services you supply Aptiv should be with MBE/WBE/VBE suppliers.

We will request a report of your achievement quarterly on the following dates: April 15, 2019; July 15, 2019; October 15, 2019 and January 15, 2020. Detailed instructions for reporting this 'spend' are on the next page.

Please review your supplier diversity development plans and achievements with your commercial representative. If you have additional questions, please contact Everett Montgomery, manager, supplier risk and supplier diversity, SCM, at everett.w.montgomery@aptiv.com or your commercial representative.

Sincerely,

Tim J. Clark Mark Buckley Senior Vice President VP, Strategic Sourcing

Supply Chain Management Supply Chain Management

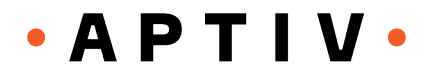

## **Note: To report Tier-2 spend data for your company, your organization must do two things:**

- 1) Register as a New Organization (or New User) on the Aptiv Supplier Portal
- Go to: https://delphi.covisint.com
- Click Registration tab
- And click on link: "Click here to Register a Company/Organization, Division, or User"
- Click "begin registration" from here you can either click on "Register New Organization" or to select a Supplier Portal from the drop down, for Aptiv select "Delphi Corporation (Delphi Supplier Portal)" until further notice and enter your supplier code (location duns number) to search.
	- $\triangleright$  If your organization displays from the result, check the box underneath the word "Select" next to the organization name and then click "continue registration"
	- $\triangleright$  If your organization does not display from result, click "Register New Organization" you "Accept Administrator Role" and continue to complete and submit your new organization request.
- 2) Obtain Supplier Administrator rights (Sprof Admin) sub package within the Supplier Profile Application.

Request Sub-Package at User Level (Sprof Admin)

- Login form: https://delphi.covisint.com with your user id and password
- Click Administration Tools on the left side of the screen
- Place your cursor over My Profile at the top of the page
- From drop down menu select Request a Service Package
- Look for the Delphi Supplier Portal and Click Request Sub-Package link
- Select the application "Sprof Admin" and Click Continue
- You will get a message that: "Your Request was Successfully Submitted"

## **For instructions on how to enter Tier II spend data:**

Go to: https://delphi.covisint.com Click Training tab Click Supplier Profile (under Application Overview/Details)

Click "e-Learning - SPROF ADMIN: How to Enter Diversity Spend Data" (near bottom of page)

If you have additional questions, please go to: https://delphi.covisint.com and click the "Contact Aptiv" tab. Click "Aptiv Supplier Portal Application Contacts" link on the bottom of the page. Select "Click here for Aptiv Service Desk" to the far right of "Supplier Profile" and under the phone number. (Standard Service Desk Number U.S., Canada and Mexico callers Dial 1-877-733-5744)